# **Intelligent Controller BO-IC400N**

## **Kullanım Kılavuzu**

#### **Moverio Web Sitesinde Bilgi**

Yararlı ipuçları ve destek bilgileri sağlar. **https://tech.moverio.epson.com/en/**

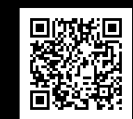

**EXCEED YOUR VISION** 

Başlık kullanma önlemleri için başlıkla birlikte verilen Kullanım Kılavuzu'na bakın

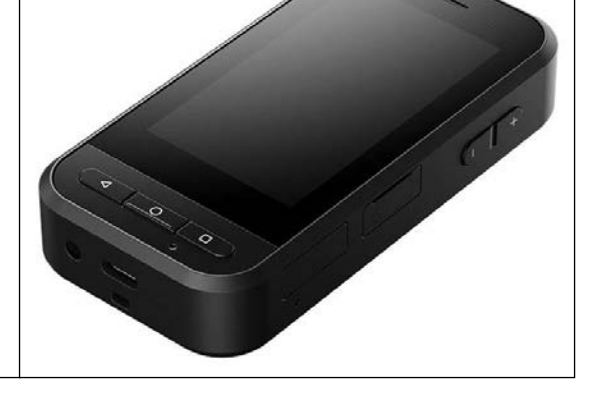

© 2022 Seiko Epson Corporation 2022.05 414280100 TR

## <span id="page-1-0"></span>**Giriş**

Bu ürün, EPSON akıllı cam MOVERIO serisi başlığa bağlanan ve bilgileri görüntülemek ve paylaşmak için bir uygulamanın kullanıldığı bir denetleyicidir.

MOVERIO serisi, bulunduğunuz ortama gerçek görüntüleri yerleştiren AR (Artırılmış Gerçeklik) teknolojisini kullanarak kendi dünyanızı yaratmanıza olanak tanıyan şeffaf merceklere sahiptir.

Bu ürünü kullanmadan önce sistem yazılımınızın güncel olduğundan emin olun.

&**["Sistem Güncelleme" s. 33](#page-32-0)**

# **İçindekiler**

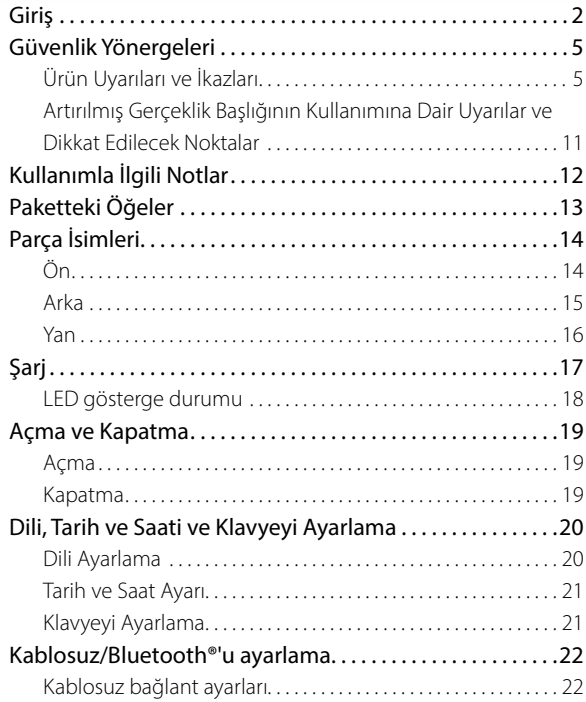

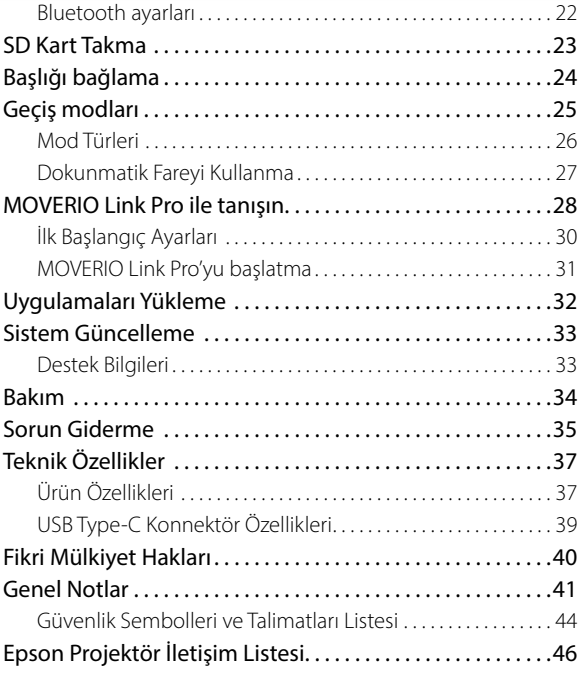

#### **Manuel Organizasyon**

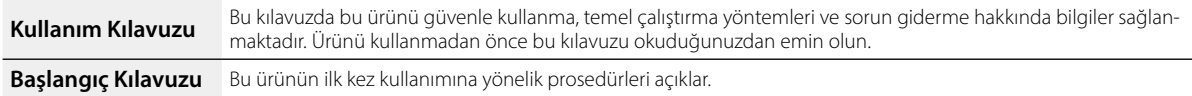

#### **Bu Kılavuzda Kullanılan Simgeler**

#### Güvenlik simgeleri

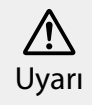

Bu simge, ihmal edilmesi durumunda yanlış kullanımdan dolayı ciddi kişisel yaralanmaya ve hatta ölüme yol açabilecek bilgileri göstermek-tedir. Dikkat

Bu simge, ihmal edilmesi durumunda yanlış kullanımdan dolayı kişisel yaralanmaya ve fiziki hasara yol açabilecek bilgileri göstermektedir.

### Genel bilgi simgeleri

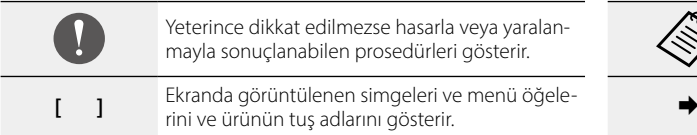

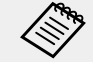

Bir konuyla ilgili olarak bilmenizin yararlı olacağı ek bilgileri ve noktaları gösterir.

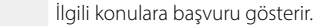

### <span id="page-4-0"></span>**Güvenlik Yönergeleri**

Güvenliğiniz için, ürünü doğru biçimde kullanmak amacıyla belgeleri dikkatle okuyun. Belgeleri okuduktan sonra, ileride hızla başvurabilmek için güvenli bir yerde saklayın.

### **Ürün Uyarıları ve İkazları**

### **Uyarı Şarj önlemleri**

Şarj ederken, genel güvenlik standartları sertifikası bulunan ve bu ürünün gerekli teknik özelliklerini karşılayan, ticari olarak satılan bir USB güç adaptörü kullanın.

Şarj ederken, birlikte verilen USB kablosunu veya resmi olarak onaylanmış bir USB kablosu kullanın. Resmi olarak onaylanmamış bir kablonun kullanılması ısı, yangın, patlama, arıza veya sıvı sızıntısına neden olabilir.

Ürün veya kablo ıslakken şarj etmeyin.

Islanabileceği veya banyo veya duş gibi yüksek neme maruz kalabileceği yerlerde şarj etmeyin.

Bu ürünü ıslandıktan sonra şarj etmeniz gerekiyorsa, ürünün üzerindeki suyu kuru bir bezle silin ve USB kablosunu bağlamadan önce kendi halinde kurumasını bekleyin.

### **Uyarı Kullanım ortamı ve durum önlemleri**

Bu ürünü, belirtilen çalışma aralığının üzerindeki sıcaklıklara maruz kalacağı veya pencereleri kapalı otomobillerde, doğrudan güneş ışığı alacağı yerlerde, klima veya ısıtıcı çıkışlarının önünde veya alttan ısıtmalı masaların ya da futonların altında kolayca ısınabileceği yerlerde bırakmayın. Ani sıcaklık değişikliklerine maruz kalan konumlardan da kaçının. Aksi halde yangın, bozulma, hatalı çalışma veya arızayla sonuçlanabilir.

Ürünü ıslanabileceği veya dış mekan, banyo veya duş gibi yüksek oranda neme maruz kalabileceği yerlerde şarj etmeyin. Aksi halde yangın veya elektrik çarpmasıyla sonuçlanabilir.

Bu ürünü, mutfak tezgâhları veya nemlendiricilerin yakını gibi, dumana, buhara, yüksek neme veya toza maruz kalan konumlara yerleştirmeyin. Aksi halde yangın veya elektrik çarpmasıyla sonuçlanabilir.

Yasalar ve düzenlemeler, araba, motosiklet veya bisiklet sürerken

ürün ekranının veya bağlı başlık ekranının görüntülenmesini yasaklar.

### **Uyarı Ürün kullanım önlemleri**

USB Type-C konnektör, microSD kart yuvasına veya kulaklık girişine herhangi bir iletken yabancı cismin dokunmasına izin vermeyin ve bağlantı noktalarına iletken yabancı cisimler koymayın. Aksi halde kısa devre oluşabilir ve yangın ya da elektrik çarpmasıyla sonuçlanabilir.

Hasarlı USB kablosu kullanmayın. Bu önlemlere uyulmaması yangın veya elektrik çarpmasıyla sonuçlanabilir.

Ürünü aşırı basınca maruz bırakmayın veya hasar vermeyin. Özellikle ürünü cebinizde taşırken cihaza herhangi bir şeyin çarpmamasına veya cihazı sıkıştırmamasına dikkat edin. Aksi durumda dokunmatik panel ekran, kamera camı veya dahili pilin zarar görmesi nedeniyle yangın, yanıklar veya yaralanmalar oluşabilir.

Kamera lensini uzun süre doğrudan güneş ışığına maruz bırakmayın. Aksi halde lensten kaynaklanan yoğun ışınlar nedeniyle yangın veya patlama olabilir.

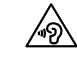

- Bu ürünü yüksek ses düzeyinde kullanmaya başlamayın. Ani, yüksek sesler işitme bozukluğuna neden olabilir. Ürünü kapatmadan önce ses düzeyini azaltın, açtıktan sonra yavaş yavaş artırın.
- Uzun süre önerilen seviyeyi aşan yüksek sesleri dinlemek için Moverio Link/Moverio Link Pro'nun kulaklık hoparlör amfi işlevini kullanırsanız, işitme duyunuz bozulabilir.

Bu ürünü temizlerken ıslak bez ya da alkol, benzin veya tiner gibi çözücüler kullanmayın. Ayrıca, bu ürünün dokunmatik panel ekranına veya reçine kapağına alkol, benzin, tiner veya başka organik çözücüler uygulamayın. Aksi takdirde elektrik çarpması veya arıza meydana gelebilir.

Kullanım Kılavuzu'nda açıkça belirtilmedikçe, ürünün kasası yalnızca nitelikli servis personeli tarafından açılmalıdır. Ayrıca ürünü (sarf malzemeleri dâhil) parçalarına ayırmayın veya şeklini değiştirmeyin. Ürün içindeki parçaların çoğu yüksek gerilim taşır ve yangın, elektrik çarpması, kaza veya zehirlenmeye neden olabilir.

LED parçasından gelen ışığın veya yayılan ışığın gözünüze girmesine izin vermeyin. Işığı bebeklerden uzak tutmaya özellikle dikkat edin. Aksi takdirde görme bozukluğu oluşabilir.

Ayrıca, ışığın aniden gözleri kamaştırması yaralanmaya neden olabilir.

Bu ürüne veya USB Type-C konnektöre ıslak elle dokunmayın. Aksi takdirde yangına, yanıklara, elektrik çarpmasına vb. neden olabilir.

Tüm konnektörleri takarken/çıkarırken aşağıdaki noktalara dikkat edin.

- Kabloları çekmek gibi aşırı kuvvet uygulamayın
- Doğrudan konnektör bağlantı noktasına takın/çıkarın

Eksik veya hatalı bağlantılar yangına, yanıklara, elektrik çarpmasına vb. neden olabilir.

Ürünü USB Type-C konnektörüne bağlamak için ürünle birlikte verilen USB kablosunu veya USB sertifikalı bir ürünü kullandığınızdan emin olun. USB sertifikalı olmayan bir kablo kullanılması, yanlış kablolama nedeniyle yangına, yanıklara, elektrik çarpmasına veya üründe hasara neden olabilir.

Kendi güvenliğiniz için, USB Type-C konnektörü kullanırken ticari olarak satılan bir dönüştürme adaptörü veya uzatma kablosu kullanmayın.

Dokunmatik panel ekranına çok sert bastırmayın veya ürünü sivri uçlu cisimlerle çalıştırmayın. Panel çizilirse, bu durum arızaya veya hasara neden olabilir.

Aşağıdaki durumlarda dokunmatik panel ekranı, dokunsanız bile çalışmayabilir. Bu eylemler ayrıca bir arızaya neden olabilir.

• Eldiven giverken çalıştırma.

- Parmaklarınız ter veya su ile ıslandığında çalıştırma.
- Dokunmatik panel ekranı ıslakken çalıştırma. Suda çalıştırma.
- Koruyucu bir levha veya etiket yapıştırıldığında çalıştırma.
- Çalışma yüzeyinde yabancı bir cisim varken çalıştırma.

Ürünü ateşe atmayın ve ısıtmayın. Mum gibi yanıcı ürünleri bu ürünün yakınına koymayın. Aksi halde ısı, yangın veya patlamayla sonuçlanabilir.

### **Uyarı Ürün anormallik önlemleri**

Aşağıdaki durumlarda gücü derhal kapatın (ürün şarj ediliyorsa, şarjı durdurmak için USB kablosunu çıkarın) ve yerel satıcınıza veya Epson servis çağrı merkezine başvurun. Bu koşullar altında kullanmaya devam etmek yangınla veya elektrik çarpmasıyla sonuçlanabilir. Bu ürünü kendiniz onarmaya çalışmayın.

- Duman görürseniz veya tuhaf bir koku alır ya da gürültü duyarsanız.
- Su, içecekler veya yabancı nesneler ürünün içine girerse.
- Ürün düşürülürse veya kasa hasar görürse.
- Dokunmatik panel ekranı veya kamera camı hasar görmüşse

Ürünün kendisi veya kablo hasar görmüşse ürünü kullanmayı bırakın. Aksi halde yangın veya elektrik çarpmasıyla sonuçlanabilir.

### **Uyarı Kablosuz işlev önlemleri**

Bu ürünü havaalanı ya da hastaneler gibi elektromanyetik dalgaların yasaklandığı alanlara götürdüğünüzde, alandaki yönergeleri izleyin ve ürünü kapatın veya Bluetooth ya da kablosuz LAN işlevini devre dışı bırakın. Otomatik kapılar veya yangın alarmları gibi otomatik olarak kontrol edilen aygıtların yakınında Bluetooth ya da kablosuz LAN işlevini kullanmayın. Elektromanyetik dalgalar, tıbbi ekipmanla elektromanyetik girişime neden olabilir veya cihazın arızalanmasına yol açabilir.

Sağlık kuruluşlarında Bluetooth veya kablosuz LAN işlevini kullanırken aşağıdaki noktalara dikkat edin.

- Bu ürünü ameliyathanelere, Yoğun Bakım Ünitelerine veya Kardiyak Bakım Ünitelerine götürmeyin.
- Hastane koğuşunda ürünü kapatın veya elektromanyetik dalgaları durdurun.
- Hastane koğuşunda olmasanız bile, herhangi bir elektronik tıbbi ekipmanın bulunduğu tüm alanlarda ürünü kapatın veya elektromanyetik dalgaları durdurun.
- Tıbbi kurumlar tarafından belirlenmiş, elektromanyetik dalgalar yayan aygıtların kullanımını veya bu tür aygıtlarla bu tür alanlara girişi yasaklayan kurallara uyun.

• Ürün otomatik açılma işlevine sahipse, ürünü kapatmadan önce bu işlevi devre dışı bırakın.

İmplante edilmiş bir kalp pili veya implante edilmiş bir defibrilatörünüz varsa, Bluetooth veya kablosuz LAN işlevini kullanırken bu ürün ile implante edilen cihaz arasında en az 22 cm (8,7 inç) mesafe bıraktığınızdan emin olun. Elektromanyetik dalgalar kalp pillerinin veya takılı elektrik şoku aletinin çalışmasını etkileyebilir. Kalabalık bir tren gibi, yakınınızda kalp pili kullanıyor olabilecek birilerinin bulunabileceği bir konumdaysanız ürünü kapatın veya elektromanyetik dalgaları durdurun.

Ürünün kablosuz LAN (WLAN) işlevini veya Bluetooth işlevini kullanarak iletişim kurarken, güvenlik işlevi ayarlarına bağlı olarak veri bilgileri sızabilir veya yetkisiz erişim mümkün olabilir. Güvenlik işlevlerini kullanmaktan kullanıcının sorumlu olduğunu unutmayın. Epson, ürünün kablosuz LAN (WLAN) işlevini veya Bluetooth işlevini kullanarak iletişim kurarken oluşan veri sızıntılarından sorumlu tutulamaz.

### **Dikkat Kullanım ortamı ve durum önlemleri**

Aşağıdaki yerlerde kullanmayın.

• Isıtıcıların yakını gibi ısıya maruz kalan yerler

• Titreşimlere veya darbelere maruz kalan yerler

Ürünü, sıcaklığın çok yüksek veya çok düşük olduğu yerlerde kullanmayın veya saklamayın. Ani sıcaklık değişikliklerine maruz kalan konumlardan da kaçının.

Aksi takdirde, ürün düzgün çalışmayabilir.

Bu ürünü yüksek gerilimli hatların veya manyetik öğelerin yakınına yerleştirmeyin. Aksi takdirde, ürün düzgün çalışmayabilir.

Bakım yaparken ürünü kapattığınızdan ve tüm kabloları çıkardığınızdan emin olun. Aksi halde elektrik çarpmasıyla sonuçlanabilir.

Şarj belirtilen sürede bitmezse pili şarj etmeyi bırakın. Şarj etmeye devam etmek sıvı sızıntısına, ısınmaya, patlamaya veya yangına neden olabilir.

### **Dikkat Ürün kullanım önlemleri**

Ürünün uzun süreli kullanımda veya şarj sırasında ısınabileceğini unutmayın. Ayrıca, ürünü giyerken bile ürünün cildinizle çok uzun süre temas etmesine izin vermeyin; aksi takdirde düşük sıcaklıklı yanıklara neden olabilir.

Bilgisayarlarda olduğu gibi, kullanıcı bir uygulama yüklediğinde veya bir Web sitesine eriştiğinde bu cihaz kararsız hale gelebilir veya kullanıcının konum bilgileri veya cihaza kaydedilen kişisel bilgiler gibi hassas veriler, kötü niyetli üçüncü taraflarca İnternet üzerinden yasadışı olarak sızdırabilir. Bu nedenle, ürünü kullanmadan önce uygulamanın oluşturucusunu veya kullandığınız siteyi ve işlem durumunu kontrol ettiğinizden emin olun.

Yanıp sönen ekrana çok uzun süre bakmayın. Aksi takdirde, konvülsiyonlar veya bilinç kaybı meydana gelebilir.

Bu ürünü düşürmeyin veya gereksiz güç uygulamayın. Ayrıca, düşme gibi bir nedenle kırılırsa ürünü kullanmayı bırakın. Bu ürünü kullanmaya devam etmek dokunmatik panel ekranından veya kameradan gelen cam parçaları nedeniyle yaralanmaya neden olabilir.

MicroSD kartı takarken veya çıkarırken SD kart yuvası piminin ucuna dikkat edin.

SD kart yuvası piminin ucuna dokunulması yaralanmaya neden olabilir.

Bu ürün yalnızca kılavuzlarda belirtilen amaçlar için kullanılmalıdır. Başka herhangi bir amaçla kullanılması yaralanmaya neden olabilir.

Kayıtlı verilerinizi (belgeler, filmler, görüntüler, müzik verileri vb.) düzenli olarak microSD kart veya bilgisayar gibi bir harici depolama ortamına yedeklediğinizden emin olun.

Epson, bu ürünün arızalanması, onarımı veya başka bir şekilde muamelesi nedeniyle oluşacak hiçbir veri kaybından, veri hasarından veya kar kaybından sorumlu tutulamaz.

Dahili pil sarf malzemesidir ve bu nedenle garanti kapsamında değildir. Pil tamamen şarj edilmiş olsa dahi ürünü kısa bir süre kullanacaksanız, dahili pili değiştirme zamanı gelmiştir. Dahili pili değiştirirken, yerel satıcınızla veya bu kılavuzun sonunda verilen onarım merkeziyle iletişime geçin.

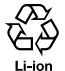

Biten lityum iyon pilleri geri dönüşüme verebilirsiniz. Bu ürünün dahili pilinin nasıl geri dönüştürüleceği hakkında daha fazla bilgi için, bu kılavuzun sonunda verilen "Epson Projektör İletişim Listesi" bölümünden bir bayiye başvurun.

Bu ürünü geri dönüştürürken veya atarken, bunu yerel yasa ve düzenlemelerinize uygun olarak yapın.

### **Dikkat Su geçirmezlik önlemleri**

Ürünün su geçirmezlik özelliği, her koşulda hasara veya arızalara karşı korumayı garanti etmez. Hatalı çalışmaların, kullanıcının ürünü yanlış kullanmasından kaynaklandığı belirlenirse garanti geçersiz olur.

USB Type-C konnektörünü (kapaklı) ve microSD kart yuvası kapağını sıkıca kapatın. Ürüne kıl veya kum gibi küçük çöp parçaları kaçarsa, su geçirmezlik devam etmez.

Diğer sıvıların (organik çözücüler, sabunlu su, kaplıca suyu ve deniz suyu gibi) ürünün üzerine sıçramasına izin vermeyin.

Ürünü, banyo gibi neme maruz kalan konumlarda bırakmayın.

Ürüne yağmur veya su sıçrarsa, mümkün olan en kısa sürede kuru bir bezle silin.

### <span id="page-10-0"></span>**Artırılmış Gerçeklik Başlığının Kullanımına Dair Uyarılar ve Dikkat Edilecek Noktalar**

### **Uyarı Ürün kullanım önlemleri**

#### **<Tıbbi uygulamalarla kullanım>**

- 1) Bu ürün ve başlık, tıbbi malzeme ve tıbbi ekipman kanunları uyarınca tıbbi ekipman olarak onaylanmamıştır.
- 2) Bu ürün ve başlık tıbbi standartları karşılamaz.

### **Uyarı Görüntü önlemlerini görüntüleme**

Bu ürünü araç kullanırken, motosiklet ya da bisiklete binerken veya başka tehlikeli işleri gerçekleştirirken takmayın. Aksi halde kazayla veya yaralanmayla sonuçlanabilir.

Bu ürünü, merdiven gibi sabit olmayan konumlarda veya yüksek rakımda kullanmayın. Ayrıca, ürünü makine araçlarının yakını, çok fazla trafik bulunan veya karanlık alanlar gibi tehlikeli yerlerde kullanmayın. Aksi halde kazayla veya yaralanmayla sonuçlanabilir.

### **Dikkat Ürün kullanım önlemleri**

Başlığın USB Type-C konnektörünü takarken/çıkarırken ıslak elle tutmayın veya suya veya toza maruz bırakmayın.

Başlıkta bir Si-OLED ekran paneli (organik EL paneli) kullanılır. Si-O-LED'in özellikleri nedeniyle, panelde yanma (ardıl görüntü) veya parlaklık azalması görebilirsiniz. Bu bir hatalı çalışma değildir.

Yanmayı (ardıl görüntü) ve parlaklığı azaltma yöntemleri

- Başlığı kullanmadığınız zamanlarda kapatın. Önceden yüklenmiş "MOVERIO Link Pro" uygulamasında Güç Tasarrufu ayarı etkinleştirildiğinde, dahili sensörler başlığın kullanılmadığını algılar ve ekranı otomatik olarak kapatır.
- Aynı görüntüyü uzun süre görüntülemeyin.
- Her zaman aynı konumda görünen işaretleyicileri veya metni gizleyin.
- Ekran parlaklığını azaltın.
- Ekranı gerekenden daha parlak yapmayın.

### <span id="page-11-0"></span>**Kullanımla İlgili Notlar**

Bu ürünü halka açık yerlerde kullanırken diğer kişileri de göz önünde bulundurduğunuzdan emin olun.

Ürünü kullanmasanız bile pili en az yılda bir kez şarj edin. Ürünü uzun bir süre kullanmazsanız pil performansı düşebilir veya pili şarj edemeyebilirsiniz.

Bu ürünün sistem yazılımı, kaliteyi artırmak ve yeni özellikler eklemek için yükseltilebilir. Bu durumda çalıştırma yöntemleri değişebilir; bu nedenle dahil edilen işlevler ve çalıştırma yöntemlerindeki değişiklikler hakkında en güncel bilgiler için kapakta yer alan Web sitesini kontrol ettiğinizden emin olun.

Ayrıca, sistem yazılımının eski sürümünde kullanılan uygulamalar kullanılamaz hale gelebilir veya istenmeyen sorunların ortaya çıkmasına neden olabilir.

Kullanıcı tarafından yüklenen uygulamaların kullanımından kaynaklanan herhangi bir sorundan Epson sorumlu tutulamaz. Kullanmadan önce cihazın çalışma durumunu kontrol edin.

### <span id="page-12-0"></span>**Paketteki Öğeler**

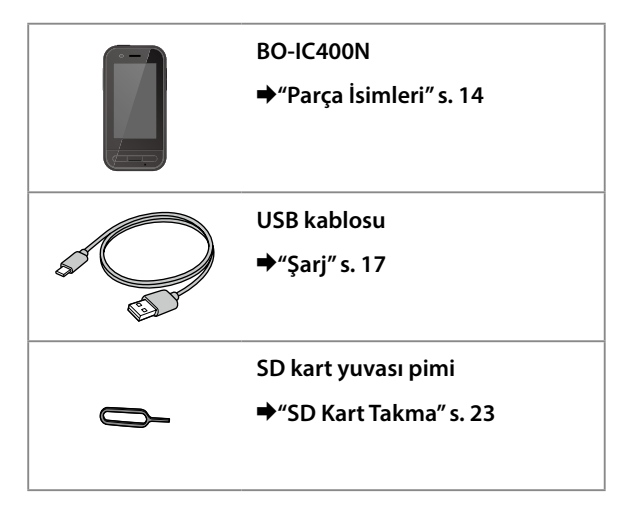

## <span id="page-13-1"></span><span id="page-13-0"></span>**Parça İsimleri**

### **Ön**

#### **Alıcı/Hoparlör**

Ses çıkışı yapar.

#### **Yakınlık/ortam ışığı sensörü**

Bir yüz cihaza yaklaştığında veya çevrenizin parlaklığını algılar. Bu kısmı kumaş veya çıkartmalarla kapatmayın.

### **GERİ tuşu**

Önceki ekranı görüntüler.

### **ANA EKRAN tuşu**

Ana ekranı görüntüler.

#### **Son ekranlar tuşu**

Son kullanılan uygulamaları görüntüler.

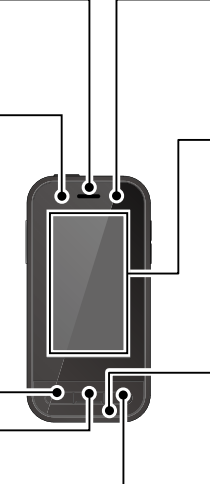

#### **LED göstergesi**

Ürünün durumunu gösterir.

&**["LED gösterge durumu" s. 18](#page-17-1)**

#### **Dokunmatik panel ekranı**

Ürünü çalıştırmak için parmağınızla dokunun. Modları değiştirdiğinizde, bu, trackpad gibi işlev görür.

&**["Dokunmatik Fareyi Kullanma" s. 27](#page-26-1)**

#### **Verici/Mikrofon**

Ses girişi yapar.

### <span id="page-14-0"></span>**Arka**

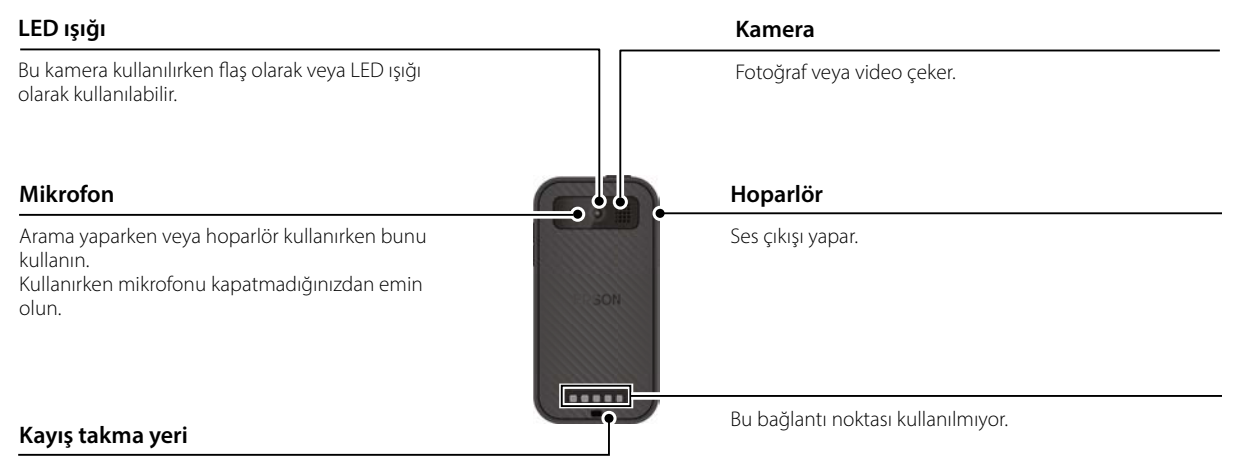

Kayış kullanırken kayışı bu kısımdan geçirin.

### **Parça İsimleri**

### <span id="page-15-0"></span>**Yan**

### **Güç düğmesi**

Gücü açar veya kapatır.

&**["Açma ve Kapatma" s. 19](#page-18-1)**

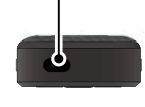

#### **Geçiş tuşu**

Modu değiştirir.

#### $★$ "Gecis modları" s. 25

Tuş kilidi özelliğini açmak için bunu basılı tutun. Kilitleme özelliğini kapatmak için tekrar basılı tutun.

Ж

 $\bullet$ 

#### **Ses düzeyi tuşları**

Ses düzeyini ayarlar.

### **USB Type-C konnektör (kapaklı)**

Fare veya klavye gibi USB çevre aygıtlarını bağlayıp şarj etmenizi sağlayan USB 2.0'yi destekler.

 $★$ "Sari" s. 17 &**["USB Type-C Konnektör Özellikleri" s. 39](#page-38-1)**

#### **microSD kart yuvası**

Satın alınabilen microSD kart takın.

&**["SD Kart Takma" s. 23](#page-22-1)**

#### **Yuva pimi giriş deliği**

MicroSD kart yuvasını açmak için SD kart yuvası pimini buraya takın.

#### **Kulaklık girişi**

Satın alabileceğiniz mikrofonlu kulaklığı bağlayabilirsiniz. CTIA standardıyla uyumlu kulaklıklı mikrofonlar kullanın.

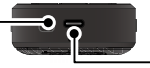

### **USB Type-C konnektör (başlık bağlantıları için)**

Başlığınıza USB Tip-C kabloyu bağlar. Veri aktarmanızı ve cihazları şarj etmenizi sağlayan USB 2.0/USB 3.0'ü destekler.

 $→$ ["Şarj" s. 17](#page-16-1) &**["USB Type-C Konnektör Özellikleri" s. 39](#page-38-1)**

## <span id="page-16-1"></span><span id="page-16-0"></span>**Şarj**

Ürünle birlikte verilen USB kablosunu piyasada bulunan bir USB güç adaptörüne bağlayarak pili şarj edin.

Şarj işlemi aşağıdaki koşullarda yaklaşık 3 saat sürer.

- Şarj etmek için cihazı kapatın
- Şarj etmek için USB Type-C konnektörüne (başlık bağlantıları için) bağlayın
- 5V/2A çıkışlı bir USB güç adaptörü kullanın

### A **Cihazı bir USB güç adaptörüne takın.**

Birlikte verilen USB kablosunu kullanarak cihazı bir USB güç adaptörüne takın.

Şarj kapasitesi takılacak konnektöre göre değişir.

- USB Type-C konnektörü (başlık bağlantıları için): 1,5 A'ya kadar (bağlı güç adaptörüne bağlı olarak)
- USB Type-C konnektör (kapaklı): 0,5 A maksimum

### **2 USB güç adaptörünü takın.**

LED göstergesi yanar.

Pil tamamen bitmişse, şarj etmeye başladıktan bir süre sonra LED göstergesi yanmaz. En az 30 dakika şarj edin ve ardından USB kablosunu yeniden takın.

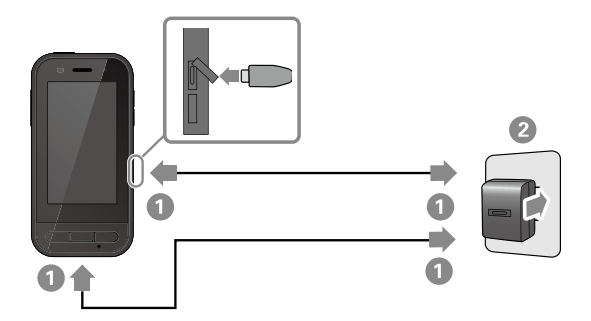

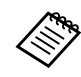

Piyasada satılan bir USB Type-C kablo ve PD'yi (Güç Dağıtımı) destekleyen bir USB Type-C güç adaptörü kullanarak şarj süresini kısaltabilirsiniz.

### <span id="page-17-1"></span><span id="page-17-0"></span>**LED gösterge durumu**

Bu, renkleri kullanarak ürünün durumunu ve LED'in yanma durumunu gösterir.

(LED gösterge, kalan pil miktarı konusunda yaklaşık bir gösterim sağlar.)

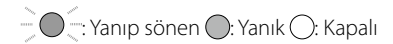

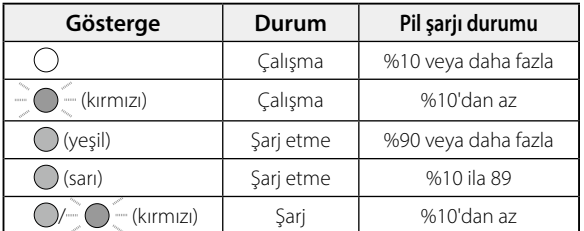

### <span id="page-18-1"></span><span id="page-18-0"></span>**Açma ve Kapatma**

### <span id="page-18-2"></span>**Açma**

Satın alındığında ürün tam olarak şarjlı değildir. Kullanmadan önce şarj edin.

#### $→$ "Sarj" s. 17

### A **Güç düğmesini en az iki saniye basılı tutun.**

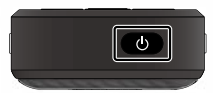

#### **Ürün açıkken ekranı kapatma (Uyku modu)**

Uyku moduna girmek için Güç düğmesine kısa süre basın. Ürünü Uyku modundan çıkarmak için Güç düğmesine tekrar kısa süreli basın.

### <span id="page-18-3"></span>**Kapatma**

A **Güç düğmesini en az iki saniye basılı tutun.**

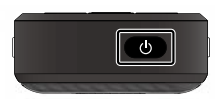

Ekranın sağında görüntülenen menüden $\left(\cdot\right)$  öğesini seçin. Güç kapanır.

- İşlemler kararsızsa, Güç düğmesini en az 12 saniye basılı tutarak cihazı yeniden başlamaya zorlayabilirsiniz.
- İşlemler kararsız olmadıkça cihazı yeniden başlamaya zorlamayın. Depolanan veriler ve ayarlar kaybolabilir.

### <span id="page-19-0"></span>**Dili, Tarih ve Saati ve Klavyeyi Ayarlama**

### **Dili Ayarlama**

Kullanmak istediğiniz dili ayarlayın.

Ürünü varsayılan İngilizce ayarında kullanmak istiyorsanız aşağıdaki işlemleri yapmanıza gerek yoktur.

- **1** UYGULAMALAR listesi ekranında [  $\odot$  ] öğesine do**kunun.**
- B **[System] [Languages & input] öğelerini seçin.**
- C **[Languages] öğesini seçin.**
- D **[+ Add a language] öğesini seçin.**
- E **Kullanmak istediğiniz dili seçin.**
- **6** [Languages] ekranında, en üste taşımak için kullanmak istediğiniz dilin sağındaki [ = ] işaretini sürük**leyin.**

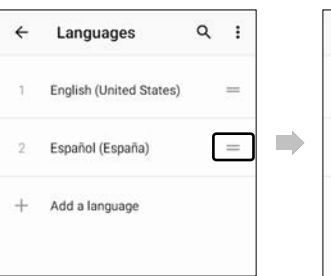

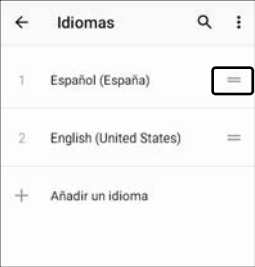

### <span id="page-20-0"></span>**Tarih ve Saat Ayarı**

Bölgenize göre tarih ve saati ayarlayın.

**1** UYGULAMALAR listesi ekranında [  $\odot$  ] öğesine do**kunun.**

B **[Sistem] - [Tarih ve saat] öğelerini seçin.**

C **[Ağın sağladiği saati kullan] öğesini etkinleştirin.**

D **[Saat dilimi] kısmından bölgenizi ayarlayın.**

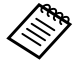

İnternete bağlı değilseniz, [Ağın sağladiği saati **ED Dili vb. ayarlayın.** kullan] seçeneğini devre dışı bırakın ve ardından [Tarih] ve [Saat]'i manuel olarak ayarlayın.

### **Klavyeyi Ayarlama**

Kullanmak istediğiniz klavyeyi ayarlayın.

Android klavyeyi veya iWnn IME'yi seçebilirsiniz.

- **1** UYGULAMALAR listesi ekranında [  $\odot$  ] öğesine do**kunun.**
- B **[Sistem] [Diller ve giriş] öğelerini seçin.**
- C **[Sanal klavye]'yi seçin.**

D **[Android Klavye] veya [iWnn IME]'yi seçin.**

### <span id="page-21-0"></span>**Kablosuz/Bluetooth®'u ayarlama**

### **Kablosuz bağlant ayarları**

Kablosuz bağlantı'yı, ürünün İnternet'e kablosuz bir ağ üzerinden bağlanabileceği şekilde ayarlayın. Ayarlamadan önce aşağıdakileri kontrol edin.

- Bağlanmak istediğiniz kablosuz LAN erişim noktasının veya genel kablosuz LAN hizmetinin SSID bilgisi (ağ adı).
- Güvenlik etkinleştirilmişse, ağa bağlanmak için şifre ve güvenlik sistemi.

**1** UYGULAMALAR listesi ekranında [  $\odot$  ] öğesine do**kunun.**

B **[Ağ ve Internet] - [Kablosuz] öğelerini seçin ve ardından [Kablosuz]'u açık olarak ayarlayın.**

Kullanılabilir SSID'ler (ağ adları) görüntülenir.

Bağlanmak istediğiniz SSID'yi (ağ adı) seçin, [Şifre] **girin ve ardından [BAĞLAN] üzerine dokunun.**

### **Bluetooth ayarları**

Ürünün Bluetooth özellikli cihazlara kablosuz olarak bağlanmasına izin vermek için Bluetooth ayarlarını seçmeniz gerekir.

Ayarlamadan önce aşağıdakileri kontrol edin.

- Bluetooth cihazı eşleştirme modunda olmalıdır (eşleştirme hakkında daha fazla bilgi için Bluetooth cihazınızla birlikte verilen kullanım kılavuzuna bakın).
- Bluetooth cihazı, cihazın desteklediği profilleri destekler.
	- &**["Ürün Özellikleri" s. 37](#page-36-1)**
- **1** UYGULAMALAR listesi ekranında [  $\odot$  ] öğesine do**kunun.**
- **2** [Bağlı cihazlar]> [Yeni cihaz eşle] seçeneğini belirle-

**yin.**

Kullanılabilir aygıtlar görüntülenir.

C **Bağlanmak istediğiniz cihazı seçin ve eşleştirin.**

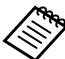

Bağlandığınız cihaza göre, ayarlanmış bir eşleştirme kodu girmeniz gerekebilir.

### <span id="page-22-1"></span><span id="page-22-0"></span>**SD Kart Takma**

Aşağıdaki SD kartlar cihaz tarafından desteklenmektedir.

- microSD kartlar (maksimum 2 GB)
- microSDHC kartlar (maksimum 32 GB)
- microSDXC kartlar (maksimum 2 TB)
- \* Bu ürüne bir SD kart dahil değildir.

Başka cihazlarda biçimlendirilmiş SD kartları

kullanamayabilirsiniz. Kartı biçimlendirmek için aşağıdaki adımları izleyin. Kartı biçimlendirdiğinizde SD karttaki tüm verilerin silineceğini unutmayın.

- **1** UYGULAMALAR listesi ekranında [  $\odot$  ] öğesine dokunun.
- B [Depolama]'yı ve ardından [Taşınabilir depolama birimi] kısmından [SD kart]'ı seçin.
- C [SD kart] ekranının sağ üst kısmındaki [ ] öğesine dokunun ve [Depolama ayarları]'nı seçin.
- D SD kartı biçimlendirmek için [Biçimlendir] veya [Dahili olarak biçimlendir]'i seçin.

A **MicroSD kart yuvası kapağını açmak için SD kart yuvası pimini yuva pimi giriş deliğine yerleştirin.**

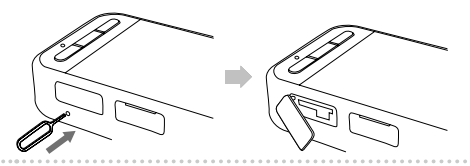

**2** MicroSD kartı takın.

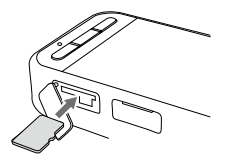

C **MicroSD kart yuvasının kapağını kapatın.**

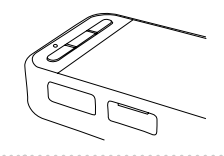

### <span id="page-23-0"></span>**Başlığı bağlama**

Kulaklık kablosunu cihazdaki USB Type-C konektörüne (kulaklık bağlantıları için) bağlayın. Geçiş tuşu'na basarak başlık görüntüsü ve cihazın ekran görüntüsü kombinasyonunu değiştirebilirsiniz.

#### &**["Geçiş modları" s. 25](#page-24-1)**

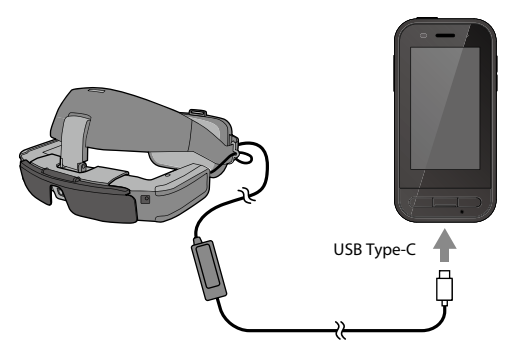

- Başlığı kullanmayla ilgili ayrıntılı bilgi için başlık ile birlikte verilen Kullanım Kılavuzu'na bakın.
	- Artırılmış gerçeklik başlığında bulunan sensörü/kamerayı kullanmak için uyumlu bir uygulamaya ihtiyacınız olacaktır.

\* Desteklenen özellikler kullanılan sistem yazılımı sürümüne bağlı olarak değişebilir. Sistem yazılımının en son sürümü tarafından desteklenen özellikler için aşağıdaki Web sitesine bakın. https://tech.moverio.epson.com/en/

### <span id="page-24-1"></span><span id="page-24-0"></span>**Geçiş modları**

Bu aygıtın iki modu vardır ve aygıtın sol tarafındaki Geçiş tuşu'na iki kez basarak bu modlar arasında geçiş yapabilirsiniz.

Dokunmatik fare modunda, dokunmatik panel ekranını dokunmatik fare olarak kullanabilirsiniz.

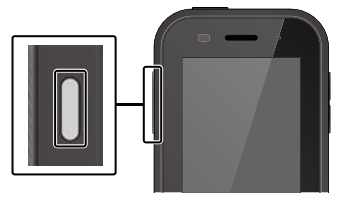

<Geçiş örneği>

Yansıtma modu (2 ekranda aynı ekran)

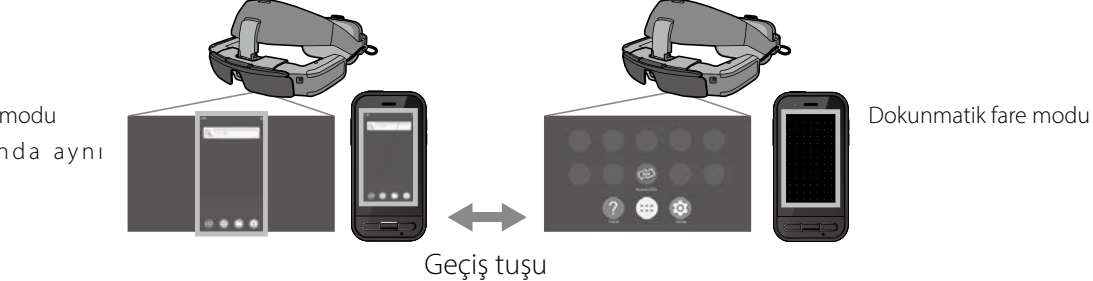

- \* Modları değiştirdikten sonra, kullanmak istediğiniz uygulamayı başlatın.
- \* Dokunmatik fare modunda, uygulamayı kullanırken modları değiştirmeyin veya artırılmış gerçeklik başlığını bağlamayın/çıkarmayın. Uygulamayı kullanırken modları değiştirir veya başlığı bağlar/çıkarırsanız uygulama kapanabilir ve veriler kaybolabilir. Epson, böyle bir durumda kaybolan verilerin, neden olunan hasarın veya kar kaybının geri alınmasından sorumlu değildir.

\* Desteklenen özellikler kullanılan sistem yazılımı sürümüne bağlı olarak değişebilir. Sistem yazılımının en son sürümü tarafından desteklenen özellikler için aşağıdaki Web sitesine bakın. https://tech.moverio.epson.com/en/

### <span id="page-25-0"></span>**Mod Türleri**

#### Yansıtma modu

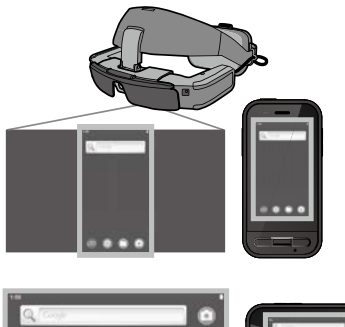

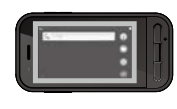

Cihazda ve başlıkta aynı ekran görüntülenir.

### Dokunmatik fare modu

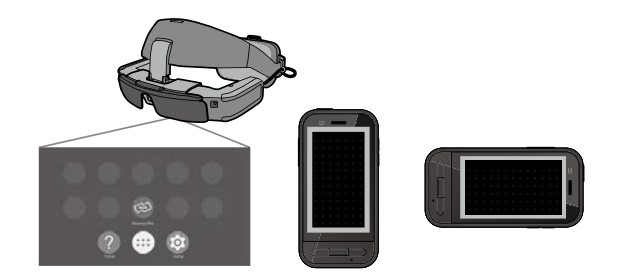

Cihazın dokunmatik panel ekranını dokunmatik fare olarak kullanmak istediğinizde bu modu kullanın.

Görüntüler yalnızca başlıkta görüntülenir.

&**["Dokunmatik Fareyi Kullanma" s. 27](#page-26-1)**

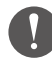

- Son ekranlar tuşu Dokunmatik fare modunda kullanılamaz.
- Bazı uygulamalar Dokunmatik fare modunda başlatılamaz.

### <span id="page-26-1"></span><span id="page-26-0"></span>**Dokunmatik Fareyi Kullanma**

Dokunmatik fare modu'na geçtiğinizde, cihazın dokunmatik panel ekranı dokunmatik fare işlevi görür.

Dokunmatik fareye parmağınızla dokunduğunuzda, ekranda bir işaretçi görüntülenir ve aygıtı çalıştırmak için işaretçiyi hareket ettirebilirsiniz.

#### $\Box$ Dokunma

İşaretçiyi bir simgeye veya ekran öğesine taşıyın ve ardından dokunmatik fareye dokunun. Bu işlem uygulamaları başlatır, öğeleri secer vb.

#### **Sürükleme**

Simge veya ekran öğesini seçmek için dokunmatik fareye yaklaşık bir saniye dokunun ve ardından taşımak için parmağınızı dokunmatik fare üzerinde sürükleyin. Bu işlem simgeleri taşır, ekranı kaydırır veya değiştirir, vb.

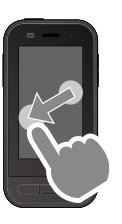

 $\blacksquare$ Hafifce vurma

Parmağınızı sürükleme hareketiyle kaydırın veya trackpad'i iki parmağınızla kaydırın.

oParmakları ayırma İki parmağı birbirinden uzaklaştırmak ekranın boyutunu genişletir.

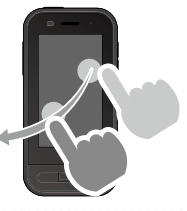

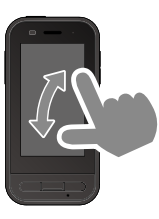

**Parmakları birleştirme** İki parmağı birbirine yaklaştırmak ekranın boyutunu küçültür.

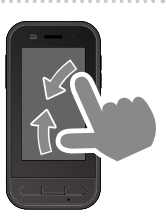

### <span id="page-27-0"></span>**MOVERIO Link Pro ile tanışın**

"MOVERIO Link Pro" uygulaması başlık için çeşitli ayarlar yapmanızı sağlar.

MOVERIO Link Pro'daki kullanılabilir özellikler, ürünün sistem yazılımı sürümüne bağlı olarak farklılık gösterebilir. Ayrıca, BT-45C dışında bir kulaklık bağlandığında kullanılamayan bazı özellikler de vardır.

Aşağıda ana özellikler gösterilmektedir.

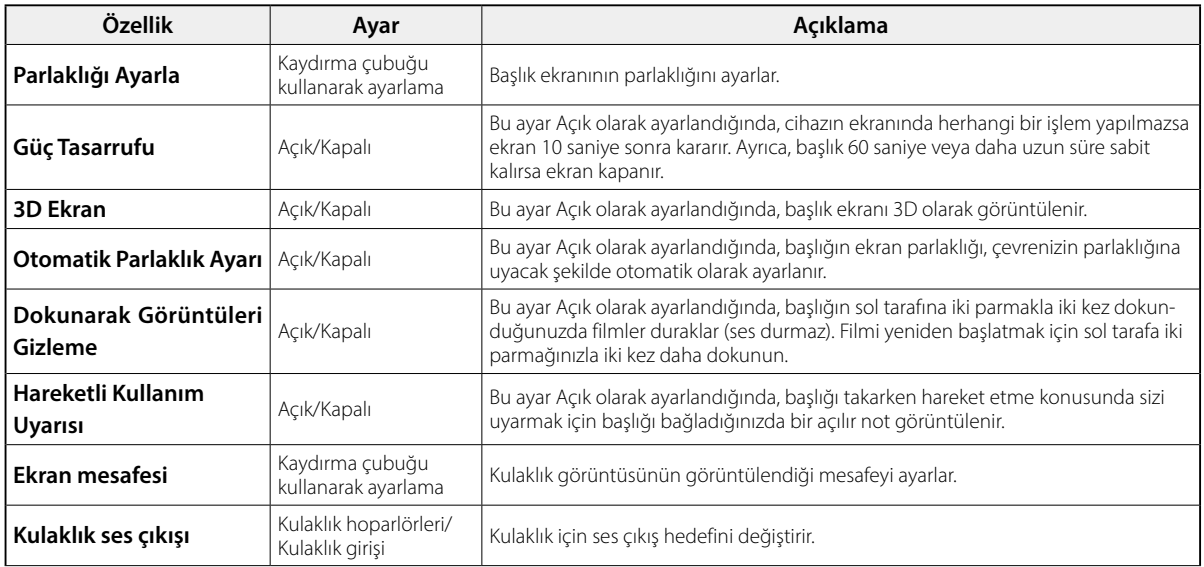

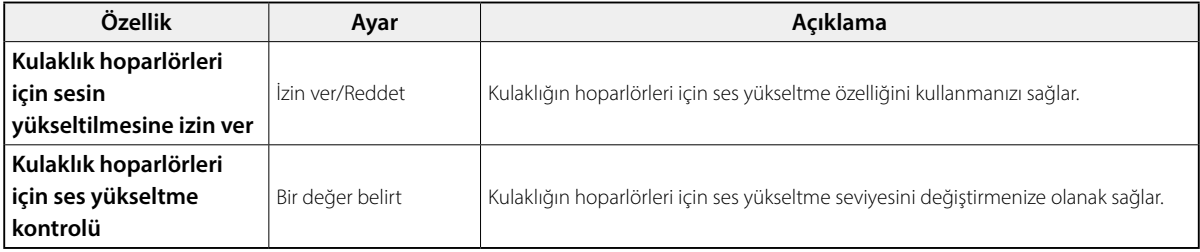

### <span id="page-29-0"></span>**İlk Başlangıç Ayarları**

#### Lisansınızın kontrol edilmesi

Satın aldıktan sonra, UYGULAMALAR liste ekranındaki MOVERIO Link Pro simgesine dokunun. MOVERIO Link Pro lisans sözleşmesi ekranı görüntülenir.

MOVERIO Link Pro'yu kullanabilmeniz için, Yazılım Lisans Sözleşmesi'ni okumanız ve sözleşmenin şartlarını kabul etmeniz gerekir.

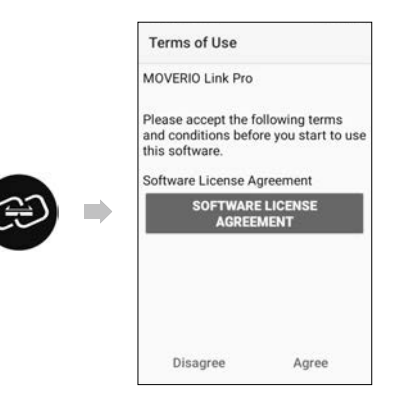

#### Uygulama izinlerini ayarlama

Lisans sözleşmesini kabul ettikten sonra bir uyarı/ikaz ekranı, ardından içindekiler tablosunu ve son olarak Uygulama İzinleri ekranını göreceksiniz.

[Ayarlar Ekranı]'na dokunduğunuzda görüntülenen ekranda MOVERIO Link Pro uygulamasını etkinleştirin. Bu ayarı yaptıktan sonra, Uygulama İzinleri ekranına dönmek için cihazdaki GERİ tuşu'nu kullanın.

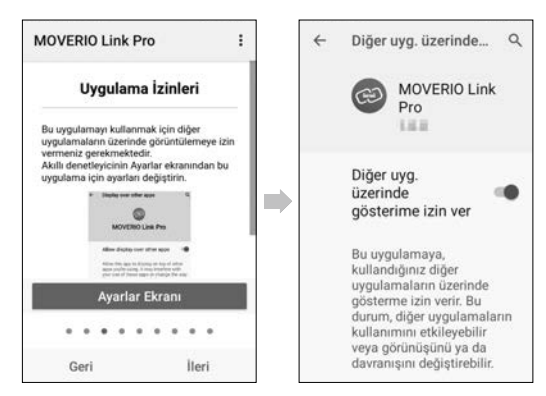

### <span id="page-30-0"></span>**MOVERIO Link Pro'yu başlatma**

Başlığı bağladığınızda başlangıç ekranı görüntülenir ve başlığı takarken hareket etme konusunda sizi uyaran bir açılır not görüntülenir. MOVERIO Link Pro uygulamasını başlatmak için [OK] veya [Kapat] öğesine dokunun.

Uygulamayı başlattıktan sonra, MOVERIO Link Pro menü ekranını görüntülemek için bu cihazın ekranının üst tarafından aşağı doğru kaydırın. Bu ekranda çeşitli ayarlar yapabilirsiniz.

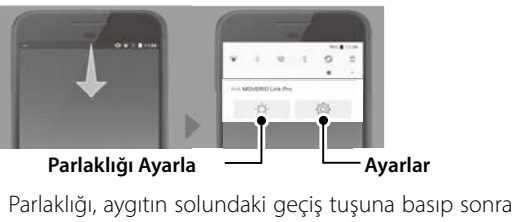

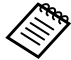

Ses düzeyi tuşları kullanarak da ayarlayabilirsiniz.

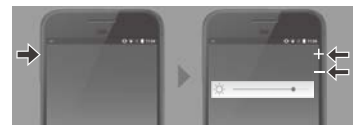

Başlığın bağlantısını kestiğinizde MOVERIO Link Pro uygulaması kapanır.

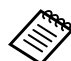

Öğretici ekranını görüntülemek için UYGULAMALAR liste ekranındaki MOVERIO Link Pro uygulama simgesine dokunun. Uygulamanın nasıl kullanılacağı ve her bir özelliğin ayrıntıları hakkında daha fazla bilgi edinebilirsiniz.

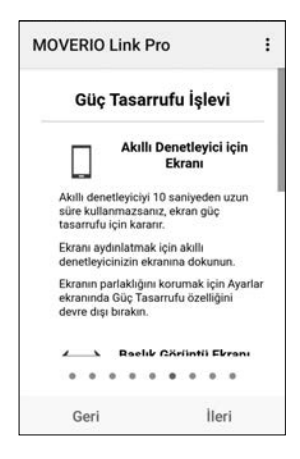

### <span id="page-31-0"></span>**Uygulamaları Yükleme**

Apk dosyasını kullanarak uygulamaları yüklemek için aşağıdaki adımları izleyin.

### Yüklemek istediğiniz uygulamayı (apk dosyası) SD **karta veya doğrudan BO-IC400N'e kaydedin.**

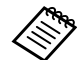

Bir bilgisayarı cihaza bağlarken, USB Type-C konnektöre bağlayın (başlık bağlantıları için). Ardından, [USB Tercihleri] ekranını açmak için cihazın ekranında yukarıdan aşağı doğru hızlıca kaydırın ve ardından aşağıdaki ayarları yapın.

- [USB'yi kontrol eden]: [Bu cihaz]
- [USB'yi şunun için kullan]: [Dosya Aktarımı]

**2 UYGULAMALAR listesi ekranında [ O Dosyalar] öğesine dokunun.**

C **Kaydettiğiniz uygulamaya (apk dosyası) dokunun.**

**4 Uygulamayı yüklemek için ekrandaki talimatları izleyin.**

### <span id="page-32-1"></span><span id="page-32-0"></span>**Sistem Güncelleme**

Bu ürün yerleşik bir sistem güncelleme işleviyle gelir.

Gerekirse, bu cihazı kullanmadan önce en son sistem yazılımı sürümüne güncelleyin.

Sistemi biçimlendirmek için aşağıdaki adımları izleyin.

### **Cihazın İnternete bağlı olduğundan emin olun.**

Bir sistem yazılımı güncellemesi mevcut olduğunda, ekranın üstünde bir bildirim görüntülenir.

**2** [İndir] öğesini seçin ve ardından sistem güncelle**mesini gerçekleştirmek için ekrandaki talimatları izleyin.**

• Cihazın sistem yazılımı güncellemelerini kontrol etme süresini değiştirmek istiyorsanız aşağıdaki adımları izleyin.

UYGULAMALAR listesi ekranı, [ 0 ] > [Sistem] > [Gelişmiş] > [Sistem güncellemesi] > [Ayarlar] > [Güncellemeleri Kontrol Et]

• Sistem yazılımını manuel olarak da güncelleyebilirsiniz.

UYGULAMALAR listesi ekranı, [0] > [Sistem]> [Gelişmiş] > [Sistem güncellemesi] > [Şimdi kontrol et].

### **Destek Bilgileri**

Bu cihaza dair uygulama geliştirme ve sistem güncellemeleri hakkında bilgi için aşağıdaki Web sitesini ziyaret edin.

https://tech.moverio.epson.com/en/

### <span id="page-33-0"></span>**Bakım**

#### Şarj Etme Bağlayıcılarını Temizleme

• Bu cihazdaki şarj konnektörleri kirliyse veya üzerlerine yabancı cisimler yapışmışsa, cihazı doğru şekilde şarj edemeyebilir veya çalıştıramayabilirsiniz. USB güç adaptörünü ve USB kablosunu çıkarın ve kuru bir bezle veya pamuklu bir bezle kirleri silin. Şarj etme bağlayıcılarının düzenli olarak (üç ayda bir) temizlenmesini öneririz.

### **Dikkat**

- Şart etme bağlayıcılarına, parmağınızla veya sert bir nesneyle hasar vermeyin.
- Şarj etme bağlayıcılarını suya maruz bırakmayın. Şarj etme bağlayıcılarını temizlerken kuru bir bez veya pamuklu çubuk kullanın.

### <span id="page-34-0"></span>**Sorun Giderme**

Bir arıza oluştuğunu düşünüyorsanız aşağıdakileri kontrol edin.

### Ürün açılmıyor

- Ürünün tamamen şarj olduğunu kontrol edin.
- Pil bitmişse, şarj etmeye başladıktan bir süre sonra LED göstergesi yanmaz. En az 30 dakika şarj edin ve ardından USB kablosunu yeniden takın.

#### $\rightarrow$ ["Şarj" s. 17](#page-16-1)

• Güç düğmesi'ne iki saniye basılı tutun. Başlatma işlemi başladığında, başlangıç ekranı görüntülenir. Başlatma tamamlandığında Ana Ekran görüntülenir.

#### $\rightarrow$ "Acma" s. 19

• Şarj işlemi gerçekleştirilemiyorsa veya işlemler yanıt vermiyorsa, cihazı yeniden başlamaya zorlamak için Güç düğmesi'ne en az 12 saniye basılı tutun.

#### ◆["Kapatma" s. 19](#page-18-3)

• Ekran kilidi şifresini unutursanız Epson veya yerel Servis Merkezinizle temasa geçin. Sistem yazılımının yeniden yüklenmesi gerekiyorsa, cihaz satın alındığı andaki durumuna döner.

• Ürün uzun süre kullanımdan veya kullanım ortamından dolayı çok ısınırsa, pil şarjı durur ve güvenlik nedeniyle ürün kapanabilir. Sıcaklığın düşmesini bekleyip ürünü tekrar açın.

#### Film izlenemiyor veya ses dinlenemiyor

- Başlığınızda film göremiyorsanız, Dokunarak Görüntüleri Gizleme etkinleştirilmiş olabilir. Bu ayarı bırakmak için başlığın sol tarafına iki parmağınızla iki kez dokunun.
- Filmler yanlışlıkla gizlendiyse, önceden yüklenmiş "MOVERIO Link Pro" uygulamasında @ içindeki Dokunarak Görüntüleri Gizleme ve Güç Tasarrufu özelliklerini kapatın.
- Ses girmek için mikrofonlu kulaklığı kullanın. Anahtarlı veya standart mikrofonlu kulaklık mikrofonu türüne bağlı olarak bunu kullanamayabilirsiniz.

#### Görüntüler bulanık

- Kullandığınız uygulamayı kapatın ve cihazı yeniden başlatın.
- 2D veya 3D ekran, görüntülenen görüntüler için uygun olmayabilir.

Önceden yüklenmiş "MOVERIO Link Pro" uygulamasında 2D veya 3D arasında geçiş yapın.

#### Cihaz çalıştırılamıyor

- Geçiş tuşu'na basılı tuttuğunuzda, tuş kilidi özelliği etkinleşir ve cihazı çalıştıramazsınız. Tuş kilidini kapatmak için Geçiş tuşunu tekrar basılı tutun.
- Cihaz uyku moduna girmiş olabilir. Ürünü Uyku modundan çıkarmak için Güç düğmesi'ne tekrar kısa süre basın.

### Ağa bağlanılamıyor

- Ürünü kullandığınız kablosuz LAN (Kablosuz) ortamının erişilebilir olduğunu kontrol edin.
- Ürünün ağ ayarlarının doğru olduğunu kontrol edin. Daha fazla ayrıntı için ağ yöneticinizle iletişime geçin.

### <span id="page-36-0"></span>**Teknik Özellikler**

### <span id="page-36-1"></span>**Ürün Özellikleri**

Aşağıdaki özellikler Mart 2022 tarihi itibari ile güncellenmiştir. Bunların haber verilmeksizin değiştirilebileceğini unutmayın.

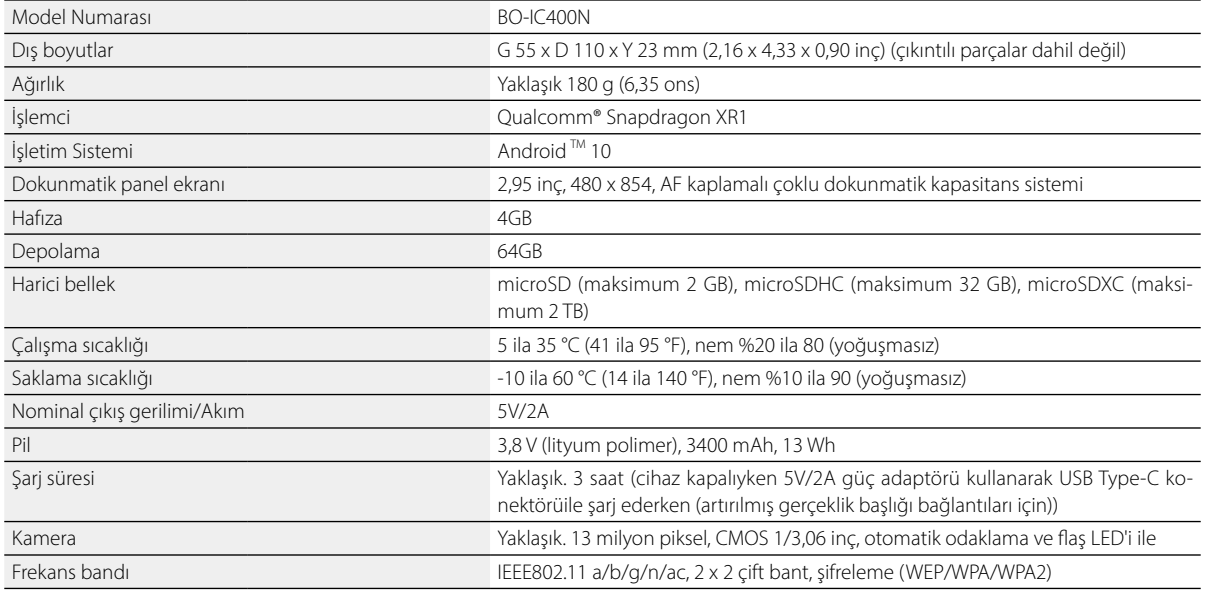

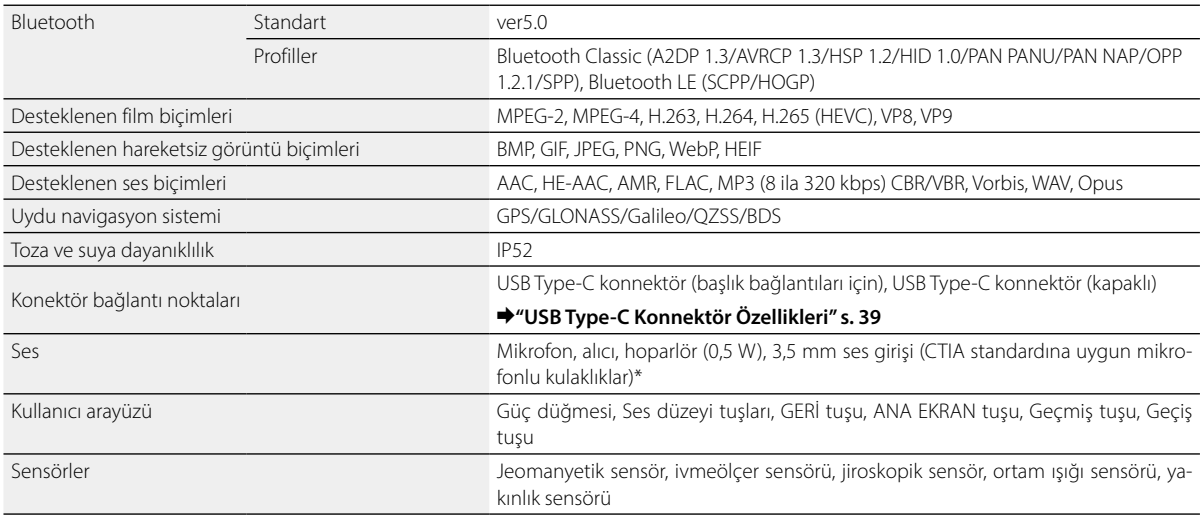

\* Adaptör fişi kullanılırken işletimde kısıtlamalar olabilir.

### <span id="page-38-1"></span><span id="page-38-0"></span>**USB Type-C Konnektör Özellikleri**

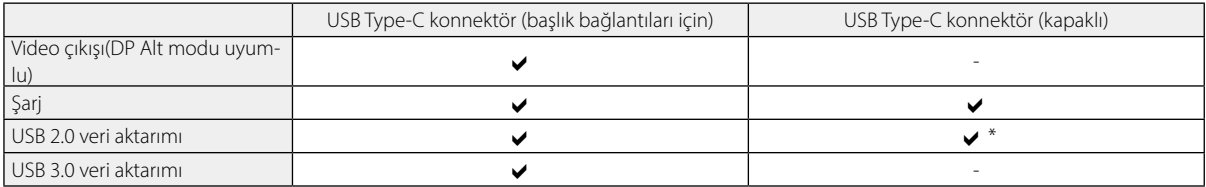

\* USB Type-C konnektörü (kapaklı) yalnızca fare, klavye, USB bellek veya mobil batarya gibi aygıtlara bağlanabilir. Bilgisayar gibi bir ana cihazı USB Type-C konnektör'e (başlık bağlantıları için) bağlayın.

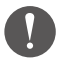

Aynı anda iki USB Type-C konnektör kullanırken, önce USB Type-C konnektöre (başlık bağlantıları için) bağlanmanız gerekir.

### <span id="page-39-0"></span>**Fikri Mülkiyet Hakları**

"EPSON", Seiko Epson Corporation şirketinin kayıtlı ticari markasıdır. "EXCEED YOUR VISION" ve ilgili logosu, Seiko Epson Corporation'un tescilli ticari markaları veya ticari markalarıdır.

#### **Wicks Cisiul**

microsD logosu, microSDHC logosu, microSDXC logosu SD-3C, LLC'nin ticari markalarıdır.

Wi-Fi® ve Miracast™, Wi-Fi Alliance'ın ticari markalarıdır.

Bluetooth® kelime işareti ve logosu, Bluetooth SIG, Inc.'in tescilli markalarıdır ve Seiko Epson Corporation bu işaretleri lisans altında kullanır.

USB Type-C™, USB Uygulayıcılar Forumunun ticari markasıdır.

Google ve Android, Google LLC'nin ticari markalarıdır.

Bu ürün, OMRON SOFTWARE Co., Ltd.'den iWnn IME ile donatılmıştır. iWnnIME© OMRON SOFTWARE Co., Ltd. 2022 Tüm Hakları Saklıdır.

#### $\blacksquare^{\blacksquare^{\heartsuit}}$ **ACCESS NetFront** Browser **BE**

Bu ürün, ACCESS CO., LTD'den NetFront Tarayıcı ile donatılmıştır.

ACCESS, ACCESS logosu ve NetFront, ACCESS CO., LTD.'nin ticari markaları veya tescilli markalarıdır. Japonya, Amerika Birleşik Devletleri ve/ veya diğer ülke ve bölgelerde.

© 2022 ACCESS CO., LTD. All rights reserved.

Burada kullanılan diğer ürün adları yalnızca tanımlama amaçlıdır ve ilgili sahiplerinin ticari markaları olabilir. Epson bu markalardaki tüm hakları reddeder.

YAZILIM LİSANSI

AÇIK K AYNAKLI Bu ürün, Epson şirketinin yazılımının yanı sıra açık kaynak yazılımı da kullanır.

Aşağıda, bu üründe kullanılan açık kaynak yazılımı hakkında bilgiler sağlanmaktadır.

- 1. Bu ürün, her bir programın lisans koşullarına uygun olmak üzere açık kaynaklı yazılım programları içerir. Açık kaynak yazılımı programları garanti içermez ancak bu üründe ortaya çıkan her türlü hatalı çalışma (açık kaynak yazılımı programlarının neden oldukları dâhil) bu ürün için verilen garanti koşullarını etkilemez.
- 2. Bazı açık kaynak yazılımı programlarının kaynak kodunu sağlarız. Yukarıdaki kaynak kodunu almak istiyorsanız, lütfen "http://www.epson. com" adresine bakın ve bölgenizin müşteri desteğine başvurun. Bu ürünün üretimden kaldırılmasından beş (5) yıl sonrasına kadar kaynak kodunu veririz. Her bir açık kaynaklı yazılımın lisans koşullarına uymanız gereklidir.
- 3. Açık kaynaklı yazılım programlarının HERHANGİ BİR GARANTİSİ YOKTUR; buna BELİRLİ BİR AMACA UYGUNLUK VE UYGUNLUK örtülü garantileri de dahildir. Daha ayrıntılı bilgi için, ilgili açık kaynaklı yazılımların ürün belgelerinde açıklanan lisans sözleşmelerine bakın.
- 4. UYGULAMALAR liste ekranından [ o] üzerine tıklayarak ve ardından [Telefon hakkında] > [Yasal bilgiler] > [Üçüncü taraf lisansları] öğelerini seçerek lisans sözleşmesinin tam metnini görüntüleyebilirsiniz.

### <span id="page-40-0"></span>**Genel Notlar**

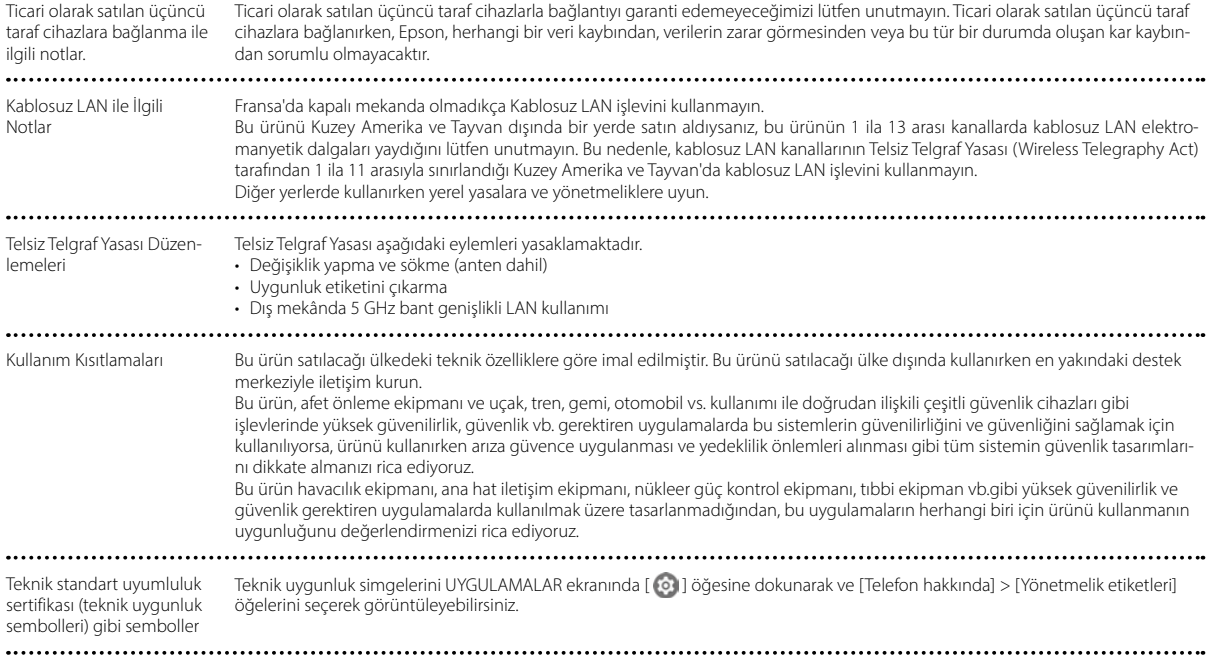

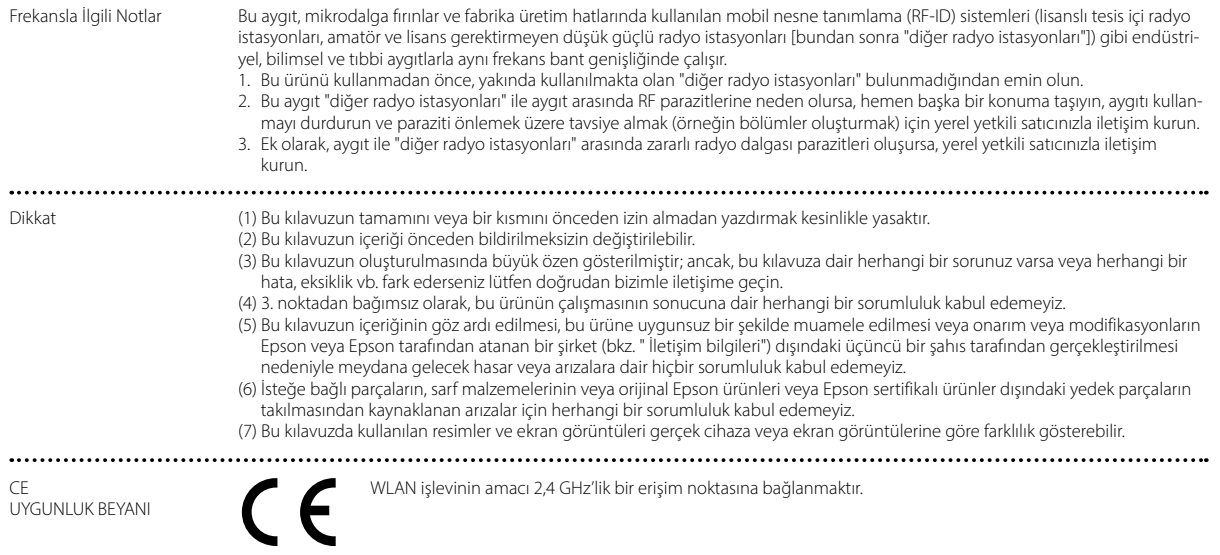

...............

Indication of the manufacturer and the importer in accordance with requirements of EU directive

Manufacturer: SEIKO EPSON CORPORATION Address: 3-5, Owa 3-chome, Suwa-shi, Nagano-ken 392-8502 Japan Telephone: 81-266-52-3131 http://www.epson.com/

Importer: EPSON EUROPE B.V. Address: Atlas Arena, Asia Building Hoogoorddreef 5, 1101 BA Amsterdam Zuidoost The Netherlands Telephone: 31-20-314-5000 http://www.epson.eu/

### <span id="page-43-0"></span>**Güvenlik Sembolleri ve Talimatları Listesi**

Aşağıdaki tabloda, donanım üzerinde etiketlenmiş olan güvenlik sembollerinin anlamları listelenmektedir.

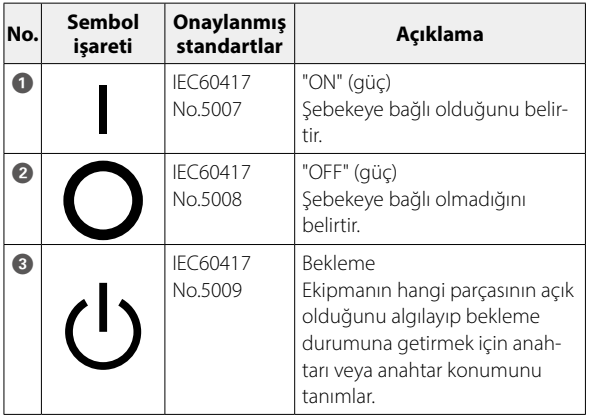

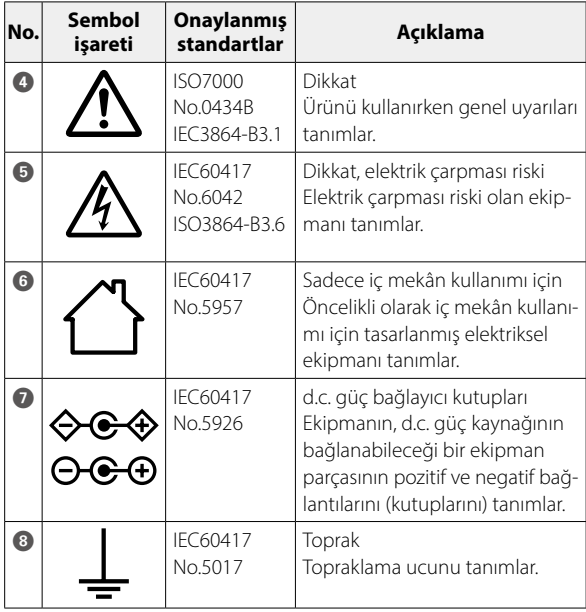

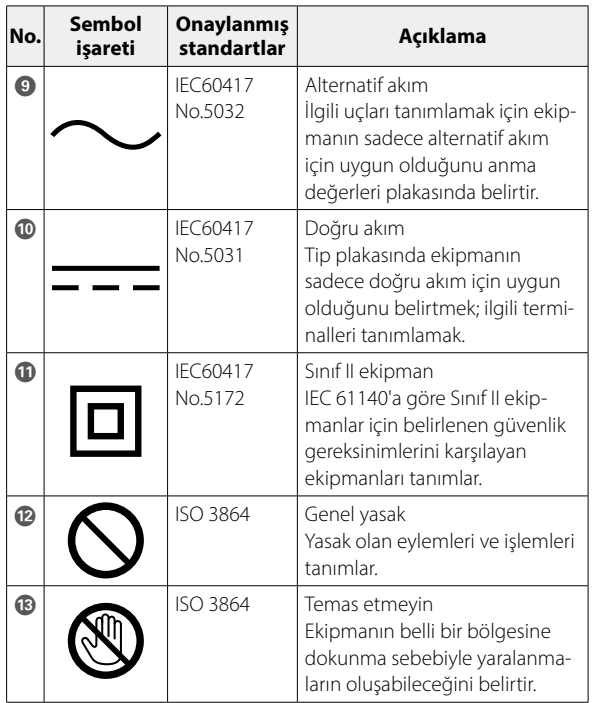

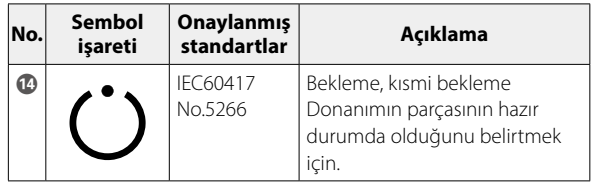

### <span id="page-45-0"></span>**Epson Projektör İletişim Listesi**

Bu adres listesi Nisan 2022 itibariyle geçerlidir.

Daha güncel bir temas adresini burada belirtilen ilgili web sitesinden edinebilirsiniz. İhtiyacınız olan bilgileri bu sayfaların hiçbirinde bulamazsanız, lütfen [www.epson.com](http://www.epson.com/) adresindeki ana Epson ana sayfasını ziyaret edin.

#### **EUROPE, MIDDLE EAST & AFRICA**

**ALBANIA ITD Sh.p.k.** http://www.itd-al.com **AUSTRIA Epson Deutschland GmbH** https://www.epson.at

**BELGIUM Epson Europe B.V. Branch office Belgium** https://www.epson.be

#### **BOSNIA AND HERZE-GOVINA NET d.o.o. Computer Engineer-**

**ing** https://netcomp.rs

**BULGARIA Epson Service Center Bulgaria** http://www.kolbis.com

**CROATIA MR servis d.o.o.** http://www.mrservis.hr **CYPRUS A.T. Multitech Corporation Ltd.** http://www.multitech.com.cy

**CZECH REPUBLIC Epson Europe B.V. Branch Office Czech Republic** https://www.epson.cz

**DENMARK Epson Denmark** https://www.epson.dk **ESTONIA Epson Service Center Estonia** https://www.epson.ee

**FINLAND Epson Finland** https://www.epson.fi **FRANCE & DOM-TOM TERRITORY Epson France S.A.**

https://www.epson.fr

### **Epson Projektör İletişim Listesi**

**IRELAND Epson (UK) Ltd.** https://www.epson.ie

#### **GERMANY Epson Deutschland GmbH** https://www.epson.de

**ISRAEL Epson Israel** **GREECE Info Quest Technologies S.A.** https://www.infoquest.gr

**HUNGARY Epson Europe B.V. Branch Office Hungary** https://www.epson.hu

**KAZAKHSTAN Epson Kazakhstan Rep. Office** http://www.epson.kz

**NORTH MACEDONIA Digit Computer Engineering** http://digit.net.mk/

**LATVIA Epson Service Center Latvia** https://www.epson.lv

**NETHERLANDS Epson Europe B.V. Benelux sales office** https://www.epson.nl

**ROMANIA Epson Europe B.V. Branch Office Romania** https://www.epson.ro

**SLOVAKIA Epson Europe B.V. Branch Office Czech Republic** https://www.epson.sk

**ITALY Epson Italia s.p.a.** https://www.epson.it **LUXEMBURG**

**Epson Europe B.V. Branch office Belgium** https://www.epson.be

**LITHUANIA Epson Service Center Lithuania** https://www.epson.lt

https://www.epson.co.il

**NORWAY Epson Norway** https://www.epson.no

**RUSSIA Epson CIS** http://www.epson.ru **POLAND Epson Europe B.V. Branch Office Poland** https://www.epson.pl

**UKRAINE Epson Kiev Rep. Office** http://www.epson.ua

**PORTUGAL Epson Ibérica S.A.U. Branch Office Portugal** https://www.epson.pt

**SERBIA Nepo System d.o.o.** https://neposystem.rs **AIGO Business System d.o.o. Beograd** https://aigo.rs

#### **SLOVENIA Birotehna d.o.o.** http://www.birotehna.si

**SPAIN Epson Ibérica, S.A.U.** https://www.epson.es

https://www.epson.co.uk

**UK**

**Epson (UK) Ltd.**

**SWEDEN Epson Sweden** https://www.epson.se

https://www.epson.fr

**AFRICA**

or

**SWITZERLAND Epson Deutschland GmbH Branch office Switzerland** https://www.epson.ch

https://www.epson.co.za **SOUTH AFRICA Epson South Africa** https://www.epson.co.za

**TURKEY Tecpro Bilgi Teknolojileri Tic. ve San. Ltd. Sti.** http://www.tecpro.com.tr

**MIDDLE EAST Epson (Middle East)** https://www.epson.ae

### **NORTH AMERICA**

**CANADA Epson Canada, Ltd.** https://epson.ca

**U. S. A. Epson America, Inc.** https://epson.com/usa

### **ASIA & OCEANIA**

#### **AUSTRALIA Epson Australia Pty. Ltd.**

https://www.epson.com.au

**CHINA Epson (China) Co., Ltd.** https://www.epson.com.cn **HONG KONG Epson Hong Kong Ltd.** https://www.epson.com.hk **INDIA Epson India Pvt., Ltd.** https://www.epson.co.in

**48**

#### **INDONESIA PT. Epson Indonesia**

https://www.epson.co.id

#### **NEW ZEALAND Epson New Zealand**

https://www.epson.co.nz

**JAPAN Seiko Epson Co.** https://www.epson.jp

**PHILIPPINES Epson Philippines Co.** https://www.epson.com.ph **KOREA Epson Korea Co., Ltd.** http://www.epson.co.kr

**SINGAPORE Epson Singapore Pte. Ltd.** https://www.epson.com.sg **MALAYSIA Epson Malaysia Sdn. Bhd.** https://www.epson.com.my

**TAIWAN Epson Taiwan Technology & Trading Ltd.** https://www.epson.com.tw

**THAILAND Epson (Thailand) Co.,Ltd.** https://www.epson.co.th $\ddot{\phantom{a}}$